# **Enrolment process for The Y WA Outside School Hours Care**

### Step 1

Please follow the link below to complete your enrolment: ymcawa.org.au/enrolment-form-oshc

Please ensure you are logged into a PC or laptop to complete the enrolment process as the enrolment process does not work on a mobile phone.

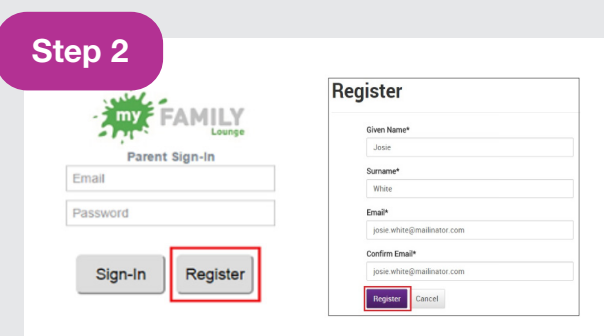

For families who are new to My Family Lounge, click on the Register button below. You will then be taken through a registration process to create your 'My Family Lounge' account. For families with existing 'My Family Lounge' accounts, proceed to step 2!

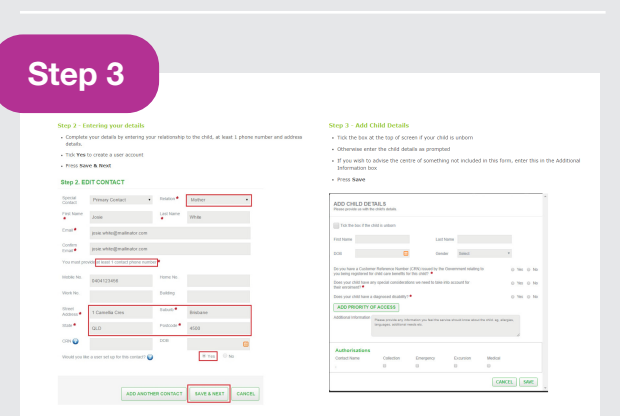

Complete Contact & Child/ren Details for your My Family Lounge Account.

let's yet started Step 4 Just a little bit more information

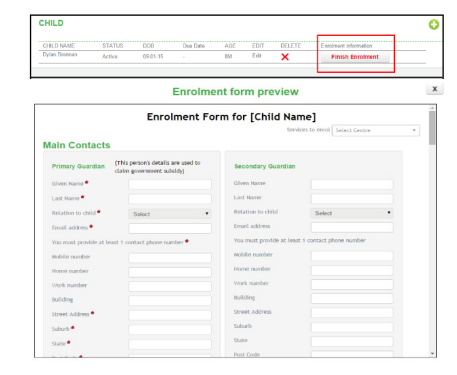

Complete the required details marked \* for your child/ren enrolment form.

Two authorised contacts required for your enrolment. Please ensure your CRN are unique and individual for you and your child.

Click Submit to finalise your enrolment form.

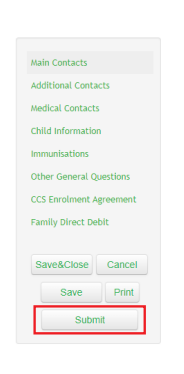

Please note if you have medical conditions additional forms will be requested prior to starting.

See troubleshooting if you are having difficulty submitting your enrolment.

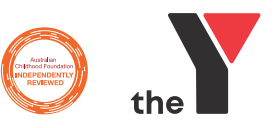

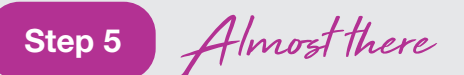

Submit your booking request.

### **BOOKING REQUESTS** New Request are displayed here. These requests are yet to be a

When the child enrolment information form is successfully submitted, please submit your booking request. This can be done via the app (see image below) or by simply emailing oshc@ymcawa.org.au - please include your child/rens full name and service location in all communication.

For booking requests, please include 'YMCA service location, care type (Permanent or Casual Booking), Care required (BSC,ASC,VAC) and days required.

Congratulations – sit back and relax, it 's our turn to do some work.

Once we receive your enrolment form and booking request you will be contacted by one of the administration staff to finalise the enrolment, and arrange a suitable start date which will be subject to availability.

You will receive an email, 'Welcoming you to the Y' which will contain all the information you need to know regarding your starting your enrolment.

Please do not place any bookings through the app until you receive this confirmation email.

Troubleshooting ) (In no what's gone wrong?

If at any time you are having trouble enrolling online, please go to: myfamilylounge.com.au/My-Family-Lounge/help-guide for My Family Lounge support.

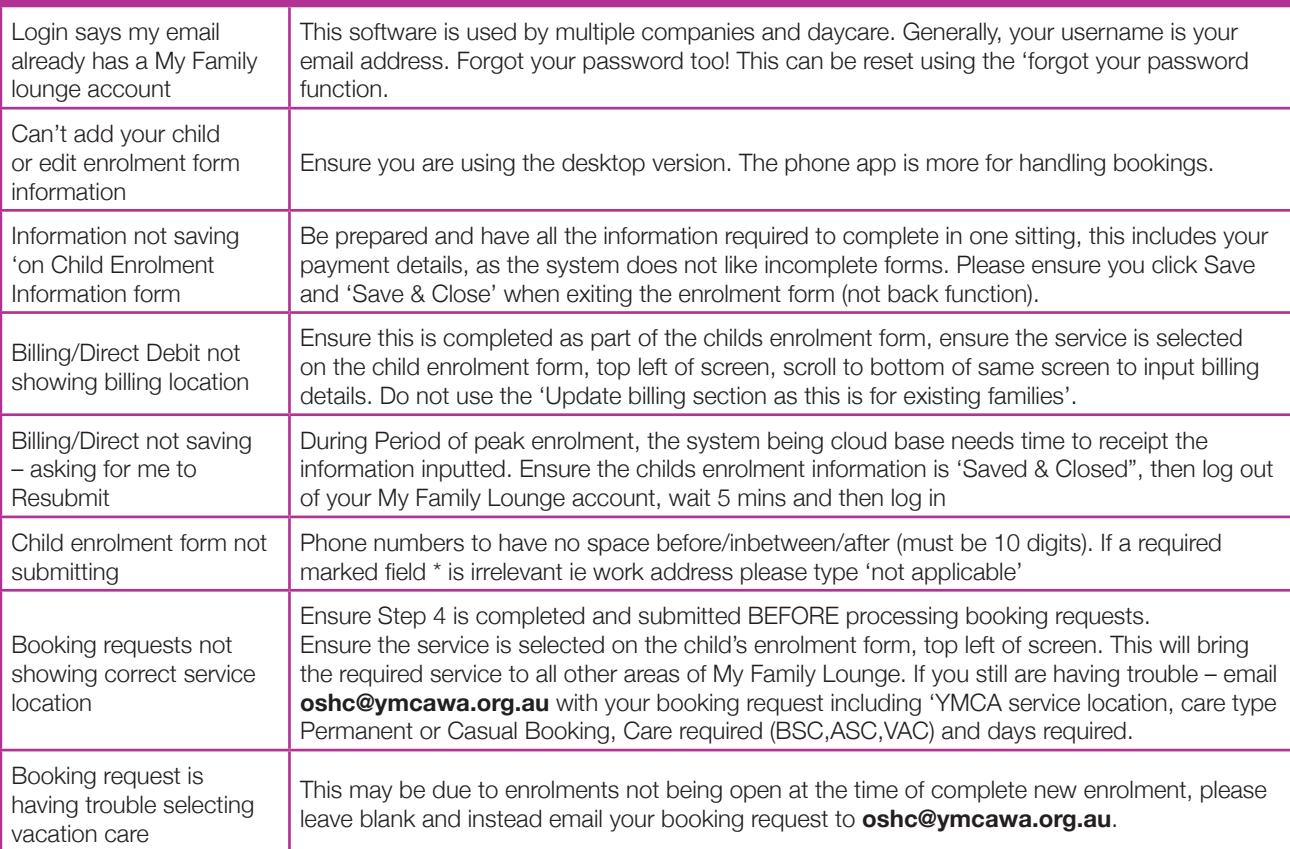

# Still having trouble?

Please screen shot error messages and email them to OSHC Y (WA) at **oshc@ymcawa.org.au** with your preferred day/time to be contacted when you will be able to access your desktop to log into your account or phone 08 9473 8407 for support when logged into your account. Administration is available Monday to Friday 8am to 5pm.